## **Online Claim Submission – Other Providers**

Over the summer of 2017, Manulife has made some updates to claim submissions. Previously, if the service or expense that you have was not listed on their providers drop down menu, you had to mail in the claim to Manulife. Now you can submit this expense online either from a computer or mobile device by attached a file containing your claim expenses.

To submit these claims online, you will simply do the following:

1. Once you have login in to the Manulife Plan Member website, you will want to click on "Submit a health or dental claim" which is found under the claims tab

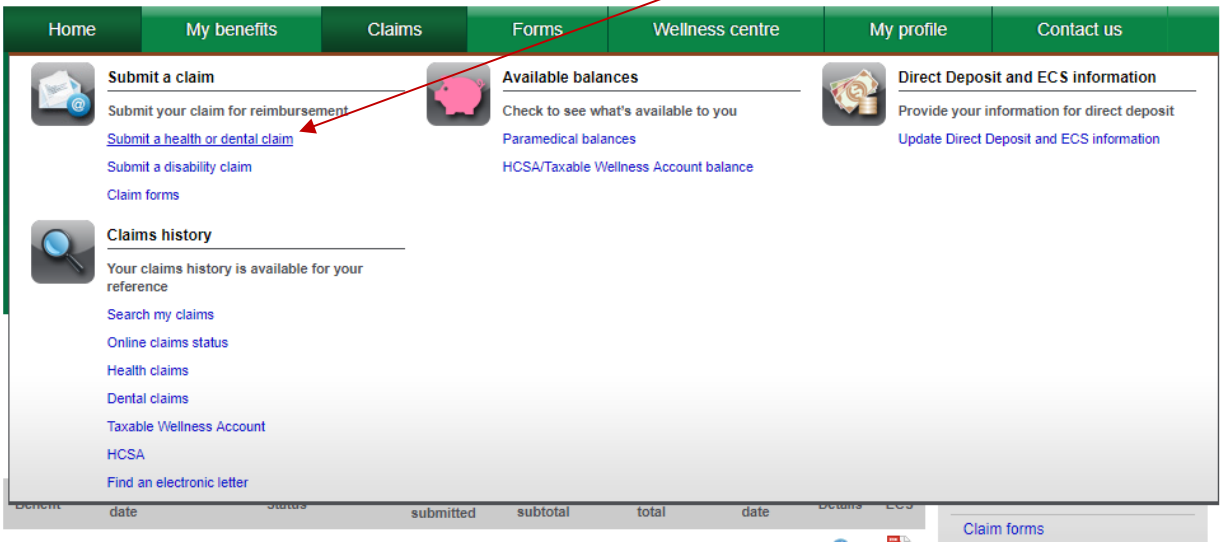

2. You will see this warning, you will want to click on continue

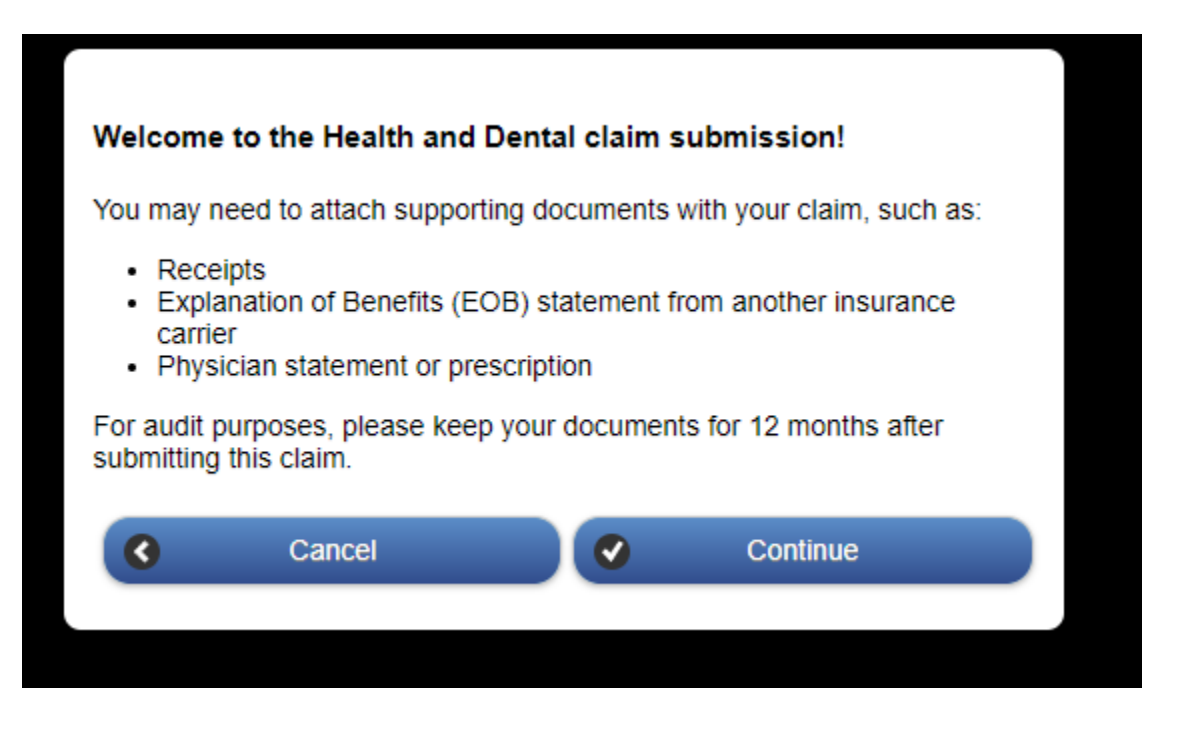

## **Online Claim Submission – Other Providers**

3. On the first page under "Select Service Provider", you will want to choose the option "Other"

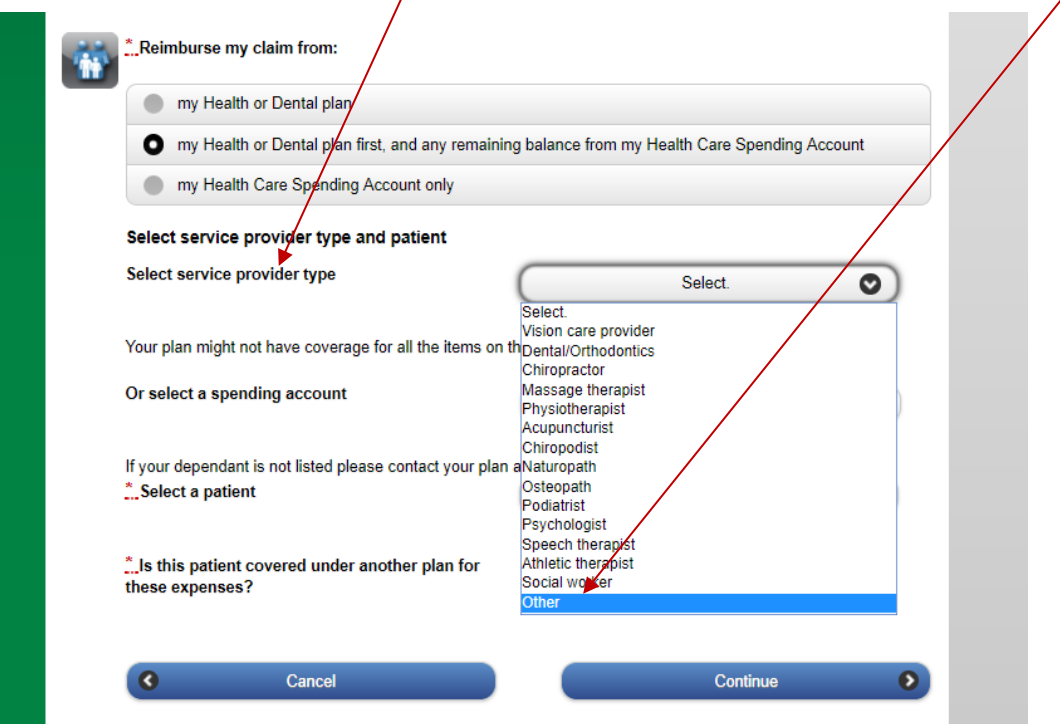

4. You will see this when you select this option.

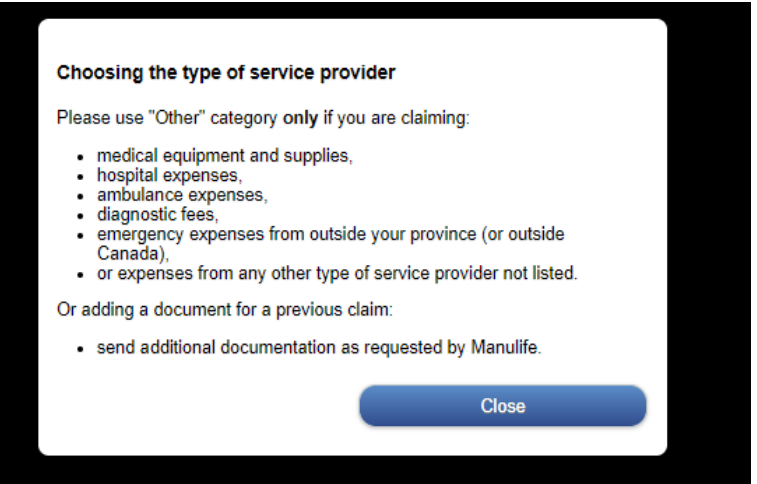

5. You will then select you the claim is for and answer the questions regarding coverage under another plan.

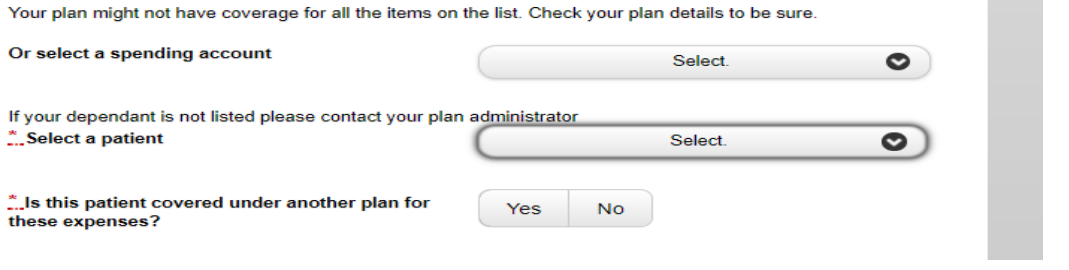

## **Online Claim Submission – Other Providers**

6. On the next page, instead of entering the expense, you will be able to upload your expenses from your computer or mobile device. Once you have uploaded the file, you will finish off the claim submission by clicking on the "I have read and agree with the terms, condition and authorization" and then click on the submit button.

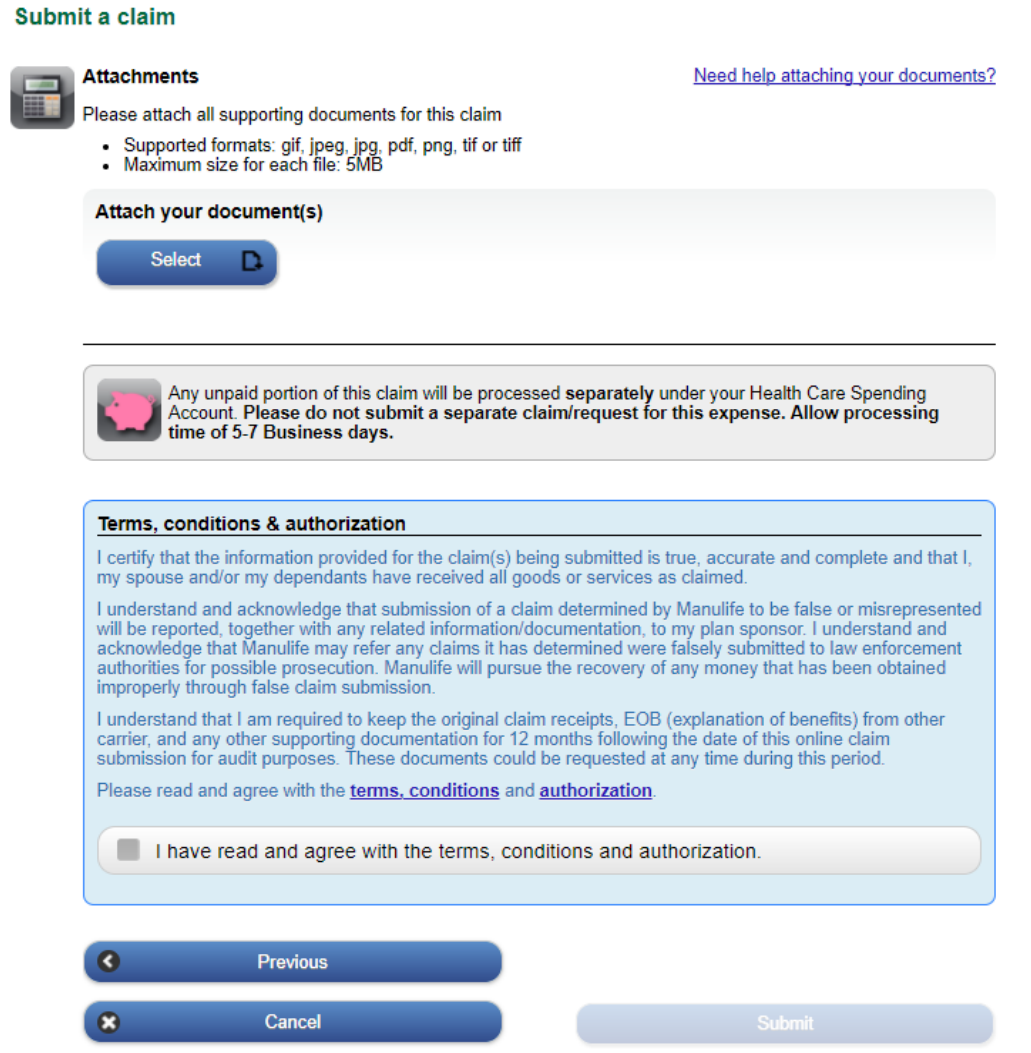

Please keep your receipts and make note of the Manulife confirmation for your online claim submission.